## 令和5年度 "配分予定額の通知"以降の手引き 配分予定額の通知 以降の手引き畜産・酪農収益力強化整備等特別対策事業(機械導入事業) 【事業参加申請書作成編】2023.04.28

で導入したホイルローダー等を動力源として利用する前提でベールグラ ブを単体で要望し配分された場合は 予定額の通知"以降の手引き【事業参加申請補足手引き:アタッチ 申請用】』も参照して下さい。

Manual of procedures after unveiling Manualofproceduresafterunveiling

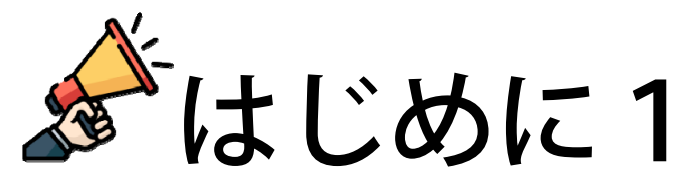

# 令和3~4年度に要望・配分の無かった協議会の方、 令和5年度から担当になられた方へ

事業参加申請手続の諸注意等をP1〜P3に記載していますので、 必ずご一読下さい。

その後、P4以降を参照し事業参加申請の作成をしてください。

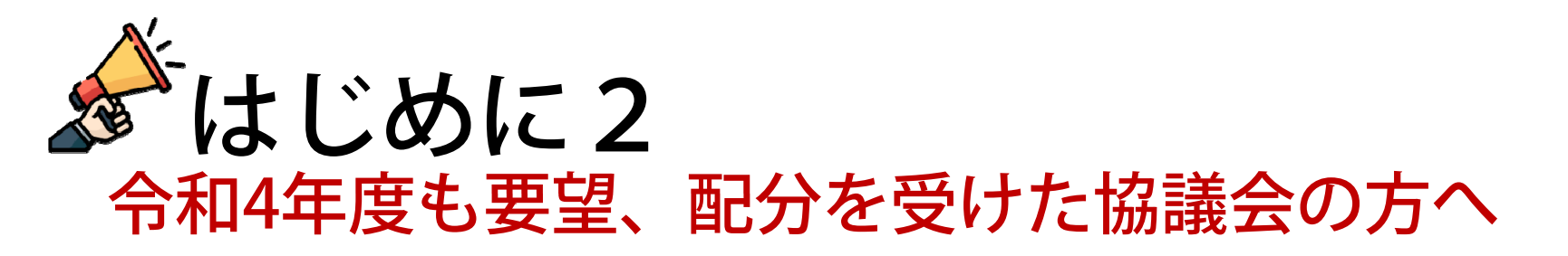

令和4年度の手続からの変更点、令和4年度に間違いが多かっ た「メーカー名」についてP4に記載していますので、ご一読願 います。

# 目次

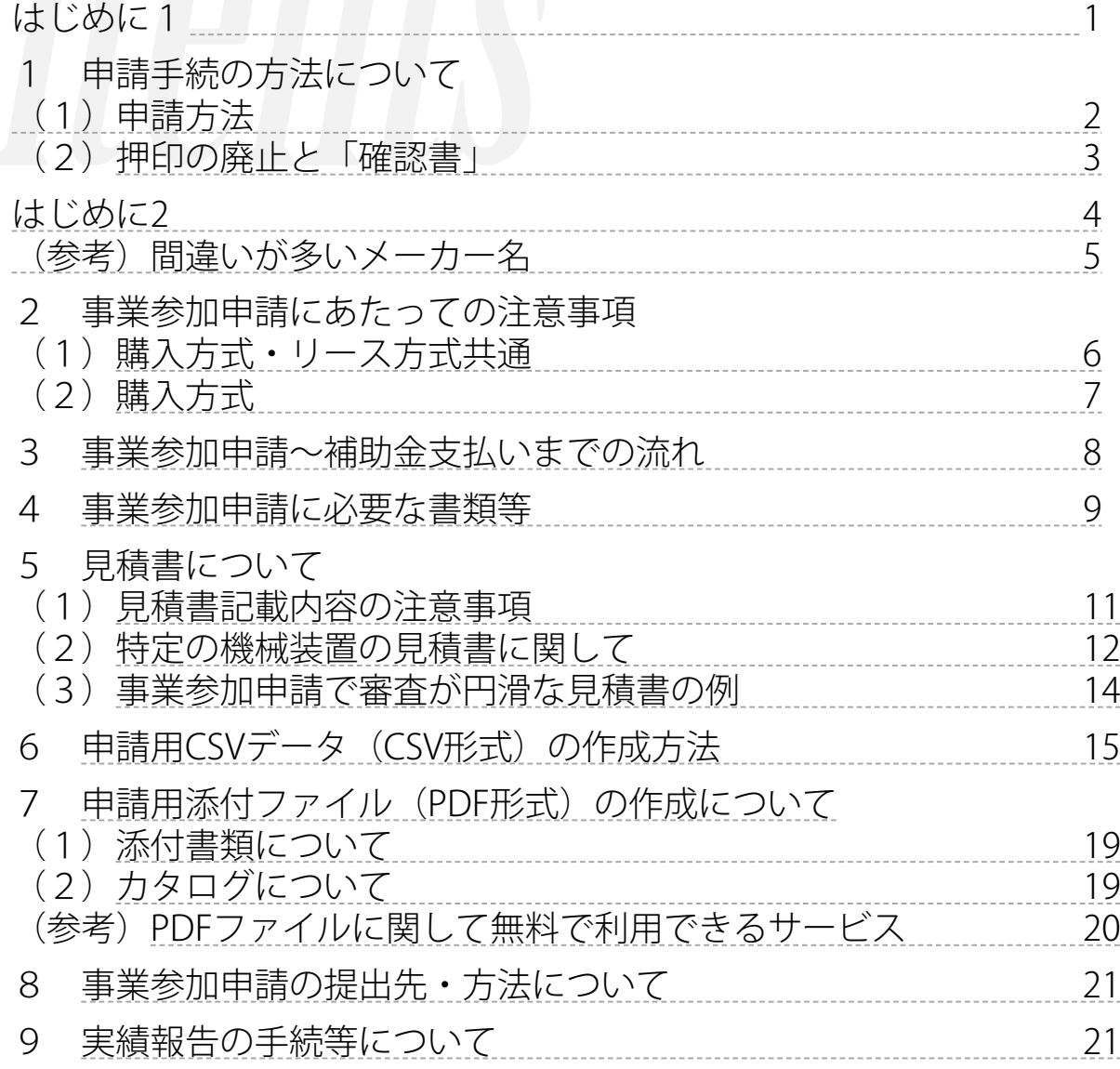

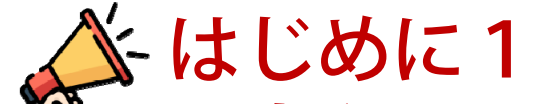

# ・令和3~4年度に要望・配分の無かった協議会の方、 ・令和5年度から担当になられた方へ

令和3年度の配分から、事業参加申請の手続きは申請手段が"電子申請化"され、申請す る内容も書類への押印の廃止等、令和2年度までの手続内容から大きく変わっています。 そのため、本手引きを参照し、訂正のないように良く確認をしてから申請して下さい また、電子申請化に伴い、申請内容に不備があった場合は「差し替え」ではなく、 「一式を再提出(再申請)」となりますので、申請前の確認は徹底願います。 また、次の場合は事業参加申請を受け付けませんのでご注意下さい。

- ①当該クラスター計画が知事の認定を受けていない場合は、認定を受けてから申請 して下さい
- ②認定農業者(農業経営改善計画認定証)の期限が切れている場合は所定の手続き を行い、認定を受けてから申請して下さい
- ③知事特認が必要な機械装置で県との協議が終わっていない場合は、特認を得てか ら申請して下さい
- ④購入方式の場合、『事業実施要領 別紙2の第5の4の(3)』の内容について、 都道府県の確認が終わってから申請して下さい
- ⑤見積書の有効期限が切れている場合は、再徴収してから申請して下さい
- ⑥配分された機械装置は一括して申請しないと受け付けできません

### 1 申請手続の方法について

(1)申請方式

事業参加申請は令和3年度から雷子データでの申請となっています。

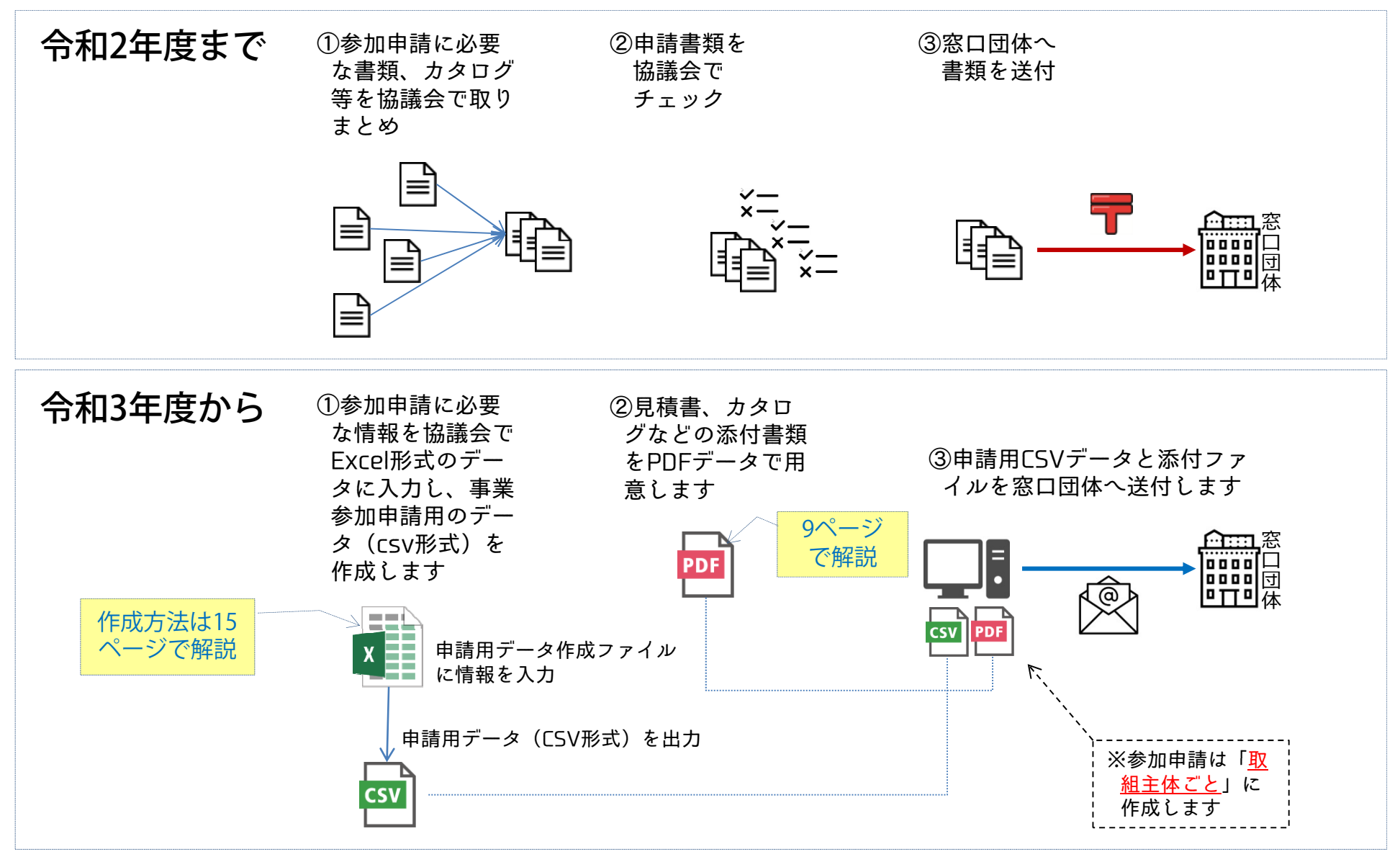

### (2)押印の廃止と「確認書」

協議会や取組主体等の書類への押印は廃止されています。その代わり取組主体等が「確認書」に「自署」したも のをPDFにして添付する必要があります。自署する者、および自署する箇所については以下を参照して下さい。

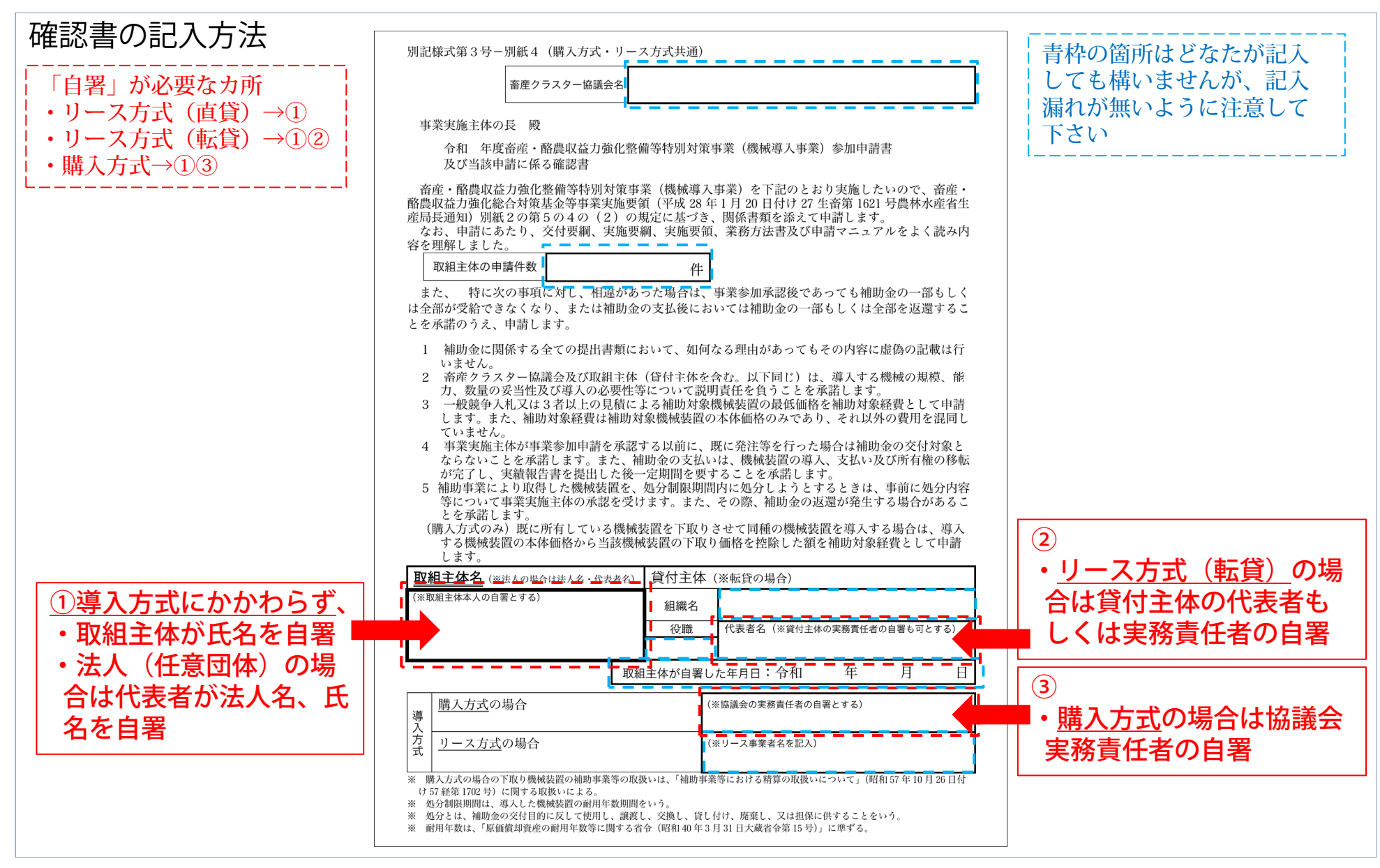

# 人 はじめに2 ・令和4年度も要望 配分を受けた協議会の方へ ・令和4年度も要望、配分を受けた協議会の方へ

令和5年度に変更となったもの等、以下についてご注意願います。

- ①「飼料作付面積」〔→AS列〕
	- ・「田」の欄は「飼料用米、飼料稲」を作付けている面積のみに変更しました ※「稲わら」を「収集している面積」は「自ら『稲わらを収集』している面積」 欄に入力して下さい 〔 →AV列〕
- ②「製造メーカー名」 〔→T列〕
	- ・メーカーの法人格は入力不要です。メーカー名だけ入力して下さい
	- ・『海外のメーカー名は、アルファベット(半角)』で入力して下さい
	- ・その他、間違いが多いメーカー名は次のページを参照してください

③添付資料の変更〔→BS列〕

・「農業環境規範に基づく点検シート(写し)」は不要となりましたが、「畜産に おけるみどりのチェックシート (写し) | が必要となります ※みどりのチェックシートについては、農林水産省のホームページを参照して下さい https://www.maff.go.jp/j/chikusan/kikaku/lin/l\_tiku\_manage/midori\_checksheet.html

※緑色で表示されている列は、様式データの該当列を表しています。

(参考)間違いが多いメーカー名

1 ブランド名や通称をメーカー名と間違えてしまうケース

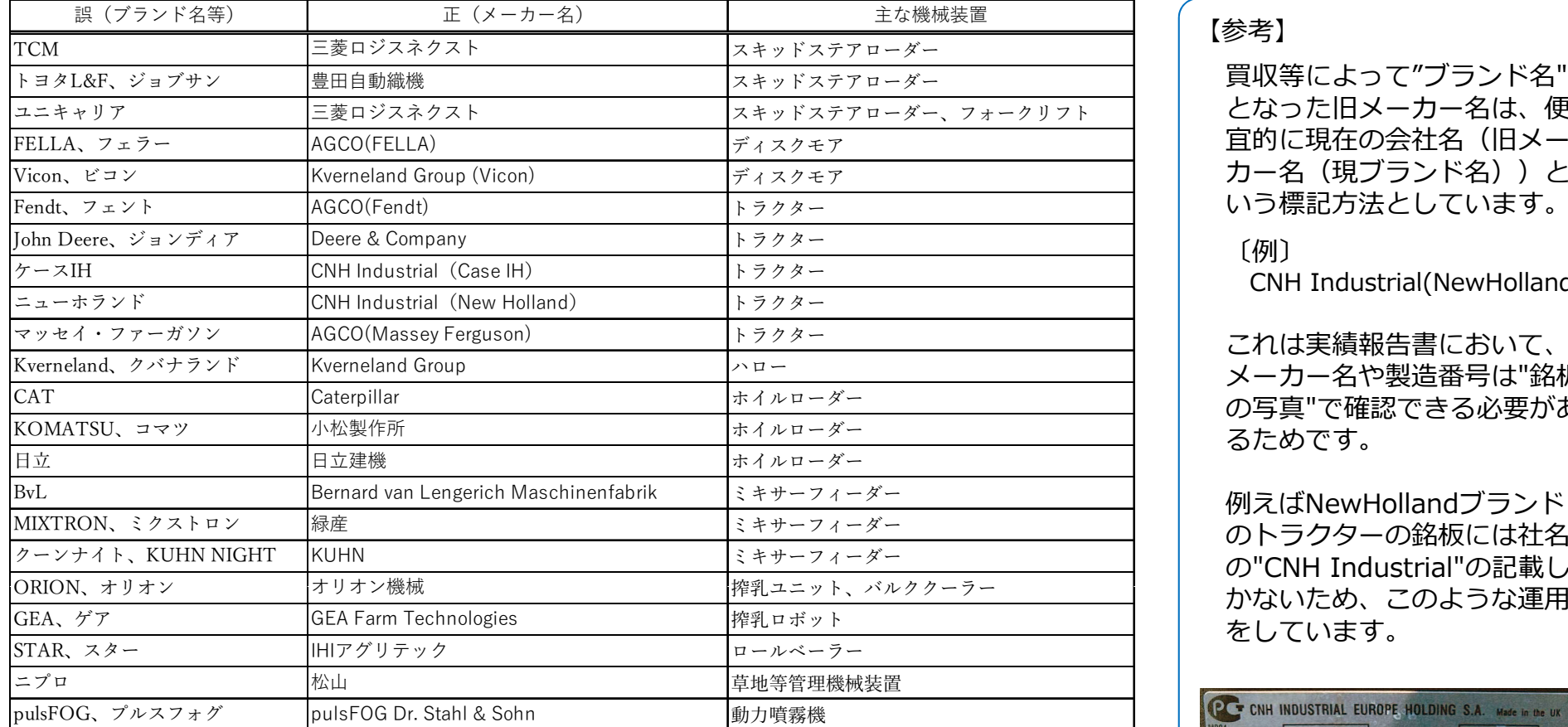

#### 【参考】

買収等によって"ブランド名" となった旧メーカー名は、便カー名 (現ブランド名))と いう標記方法としています。

#### 〔例〕

CNH Industrial(NewHolland)

これは実績報告書において、メーカー名や製造番号は"銘板の写真"で確認できる必要があ

例えばNewHollandブランドのトラクターの銘板には社名の"CNH Industrial"の記載し かないため、このような運用 をしています。

#### **PC CNH INDUSTRIAL EUROPE HOLDING S.A.** Made in the UK PO4 TYPE: EC-NO. IDENTIFICATION NO.: TOTAL PERMISSIBLE MASS: PERMISSIBLE FRONT AXLE LOAD PERMISSIBLE REAR AXLE LOAD PERMISSIBLE TOWABLE MASSES UNBRAKED TOWABLE MASS: INDEPENDENTLY BRAKED: INERTIA BRAKED: ASSISTED BRAKED

#### 2 輸入代理店や販売店をメーカー名と間違えてしまうケース

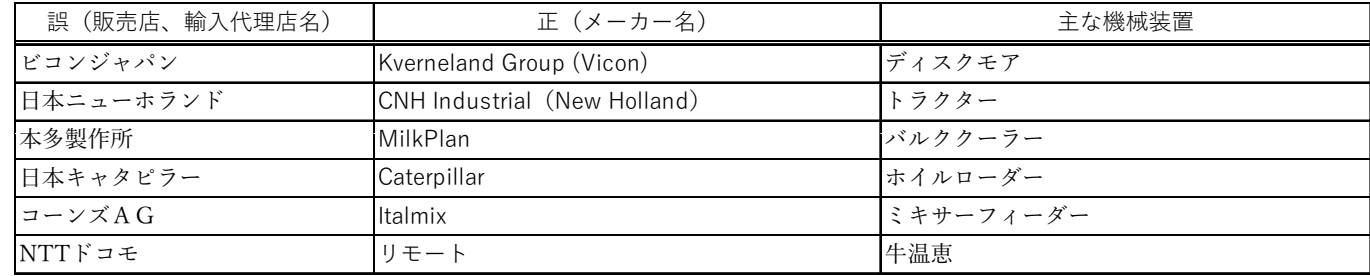

### 2 事業参加申請にあたっての注意事項

### (1)購入方式・リース方式共通

- ①配分予定額は、要望調査の記載内容から判断して算出したものです。このため、事業参加申請書の承認審査におい て機械装置の精査等が行われることにより、配分予定額と事業参加承認の額が異なる場合があります。また、要望 内容に誤りがあった場合や事業参加申請書の審査での確認結果によっては事業参加が認められないことがあります。 ②今回の配分でも、優先順位の繰り上げは行いません。協議会内で見積残や辞退者が出ても配分対象者以外の方や配 分された機械装置以外を事業参加申請することはできません。
- ③要望調査時点で確認事項等の整理・確認がついていない機械装置については事業参加申請書の審査時に確認する必 要があります。別途事務連絡により指示された方法により対応して下さい。その確認結果によっては事業参加が認 められない場合があります。

④要望額を超えた事業参加申請はできません。

- ⑤事業参加承認の通知前に導入手続きを行った機械装置は、補助対象となりません。
- ⑥事業参加申請は事業実施年度に行うこととしますので、令和5年度の配分予定額にかかる機械装置については、令 和5年9月29日を事業参加申請の締切日とします。締切日までに事業参加申請がされない場合は、辞退扱いと致しま す。また、取組主体が複数の要望(機械装置)の配分を受けた場合は、全てを一括しての参加申請しかできません。 なお、事業参加申請の審査に期間を要し、令和 5年度内に機械装置の導入が困難となる場合がありますので、あら かじめご留意願います。
- ⑦機械導入事業は、導入後の機械を速やかに供用し、早期に効果の発現を求めることとなることから、施設整備(補 改修を含む)に伴い、機械導入を行う場合は、本通知の受領後、できる限り速やかに事業参加申請を行い、当該年 度内に機械導入を行ってください。また、要望時にクラスター計画の知事の認定が済んでいない取組主体について は、速やかに認定を受けてできる限り速やかに事業参加申請を行って下さい。
- ⑧令和2年度までに機械導入事業で導入した機械装置において、成果目標を1度も達成できていない機械装置が1件で もある場合は、当該取組主体の令和5年度の配分及び事業参加承認は取り消します。
- ⑨事業参加申請の効率的な審査が行えるよう、上記①~⑧についてご注意いただいた上で事業参加申請を行っていた だくことをお願いします。

### (2)購入方式

【取組主体】

- ・資金計画について協議会の確認を受け、協議会とともに(「強い農業づくり交付金及び農業・食品産業競争力強化 支援事業等における費用対効果分析の実施について」(平成17 年4月1日付け16 生産第8452 号総合食料局長、 生産局長、経営局長通知)に準じて)費用対効果分析を行い、投資効率等を十分検討して下さい
- ・購入方式ではリース方式と異なり、動産総合保険等へ加入していただきます(盗難保険は必須です)。保険料は補 助の対象外です
- ・取組主体自らが財産管理台帳を整備・保管していただきます。また、その写しは協議会へ提出する必要があります
- ・補助金は、機械装置の代金を取組主体が全額支払い、上記保険の加入の他、所定の手続きが終了した後に協議会か ら支払われます。証拠書類として領収書も必要になりますので、機械装置の代金を全額お支払いいただく必要があ ります
- ・補助残額の融資を受ける際に、当該機械装置を担保とすることはできません
- ・既存機械を下取りさせた場合や既存機械の処分益が出た場合は、補助対象経費から差し引かれます
- · 取組主体は本事業の趣旨及び補助金の管理について十分に理解し、財産処分制限期間の機械装置の適切な管理に努 め、適正な事業実施を確保する必要があります

【協議会】

- ・助成先(補助金の支払先)は協議会です。あらかじめ補助金の経理に関する規程、事務処理規程等を定め、補助金 及び事務の取扱が明確になっていることについて府県の確認を受ける必要があります
- ・事業参加申請に先立って、融資証明書等により取組主体の資金計画等を確認するとともに、費用対効果分析を行い、 投資効率等を十分検討していただきます
- ・協議会が中央畜産会からの事業参加承認通知に基づき、その都度、協議会から当該取組主体に承認通知を出してい ただく必要があります。また、補助金は協議会の口座へ送金されます。その後に当該取組主体へ送金していただき ます
- ・中央畜産会への機械装置の実績報告・補助金の請求手続きは、協議会からおこなっていただきます
- ・取組主体から提出された財産管理台帳の写しに基づいて財産処分制限期間中の機械装置の利用状況等を確認し、事 業が適正かつ確実に実施されるよう取組主体を指導していただきます
- ・万が一、処分制限期間中に取組主体の経営中止や機械装置の破損などにより補助の目的を達することができなく なった場合は、協議会が取組主体から補助金相当額を回収して中央畜産会へ返還する義務が生じます 7

### 3 事業参加申請~補助金支払いまでの流れ

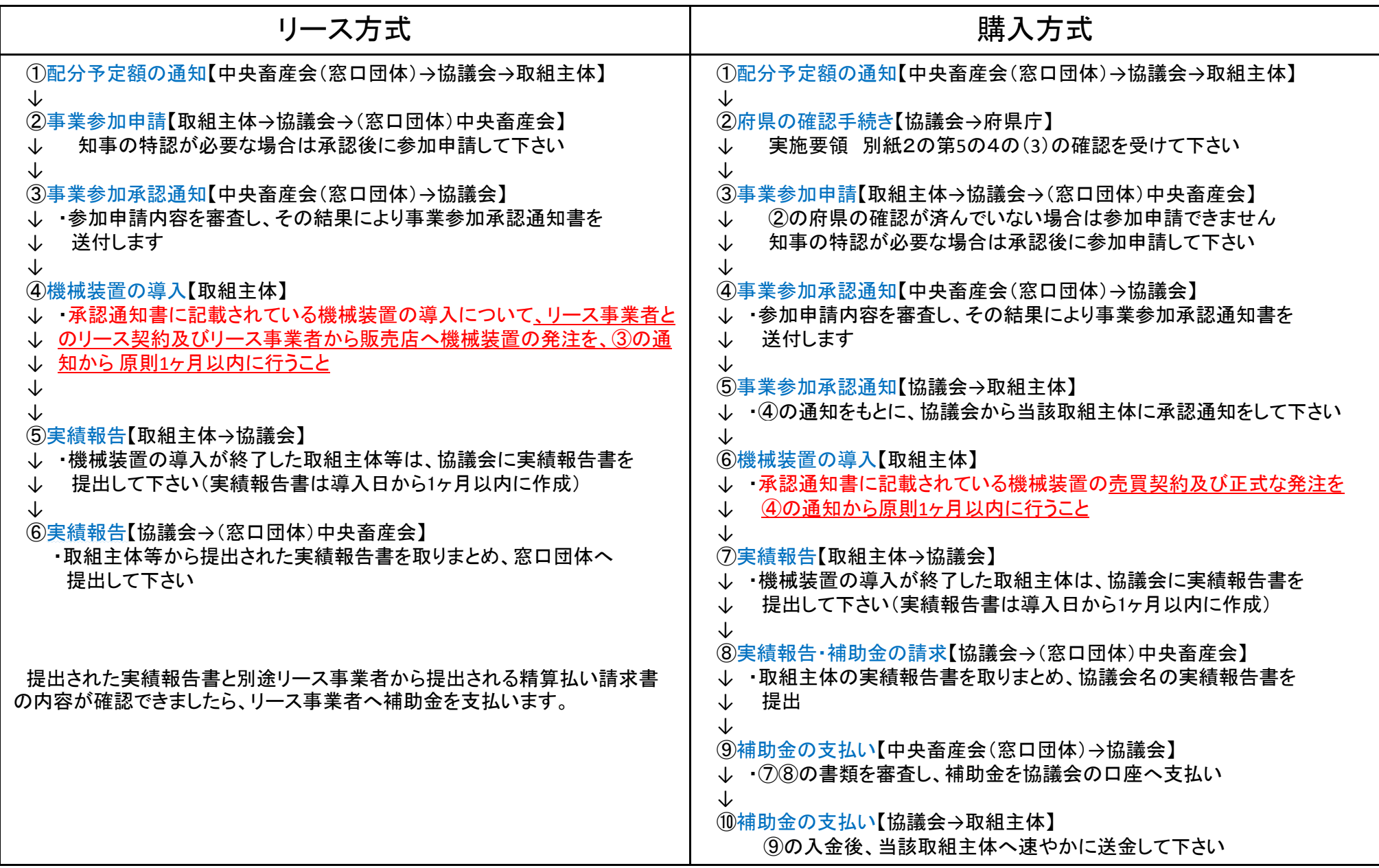

### 4 事業参加申請に必要な書類等

#### ・事業参加申請には、申請ごとに「申請内容を入力して作成する『申請用CSVデータ』」と「必要な添付書類をまとめ て1つにしたPDFファイル」が必要です

・必要な添付書類は下表を参照して準備して下さい

様式データ欄に「●」印が付いている様式のデータは、窓口団体経由で配布します(事業専用ホームページからも入手できます)↓

| PDFファイルとして事業参加申請に添付する書類                                  | 注意事項 (よくある間違い等)                                                                                                    | 様式<br>データ |
|----------------------------------------------------------|----------------------------------------------------------------------------------------------------|-----------|
| 1別記様式第3号 参加申請書                                           | ・優先順位欄、機械装置名、補助金額は配分予定額の通知に記載のものと同じか<br> ※同様式下部に「(注):対象となる以下の資料を添付すること。」と記載されて<br> いる様式のうち、「別記様式第3号-別紙4」のみが必要書類です。 | Word形式    |
| 2別記様式第3号 別紙4 確認書                                         | ・所定の箇所へ自署、記入された情報は間違えていないか<br>※詳細は、手引きの『(2)押印の廃止と「確認書」』の項を参照のこと                                                    | PDF形式     |
| 3入札結果を証する書面・見積書 (写し)<br>もしくは 三者以上の見積書 (写し)               | ※詳細は手引きの「5 見積書について」を参照のこと                                                                                          |           |
| 4 <b>カタログ原本</b> 又は<br>販売業者より原本証明されたカタログ (写し)             | ・見積書に記載された型式番号と突合できるか<br>・一部抜粋されたカタログを添付する場合、原本証明がなされているか                                                          |           |
| 5送風装置、自動給餌機、バルククーラーなど、<br>畜舎内に設置する機械装置は『配置図』             | ・参加申請する機械装置の設置(配置)場所等がわかるもの<br> ※見積書と比較できる内容であること                                                                  |           |
| 6 堆肥運搬車、バルク車の場合は<br>『架装内容がわかる図面』                         | ・架装内容がわかる図面であること。設計会社名が明記されていること                                                                                   |           |
| 7 リース契約申込書                                               | ・ <b>添付不要</b> (所定の情報を申請用のデータAH〜AK列に入力する)                                                                           |           |
| 8 <u>.法人の場合</u> は <b>定款</b> 、<br>任意団体の場合は規約又は共同利用契約書(写し) | ・現行(最新)の定款を添付しているか確認して下さい<br>※制定・改正後5年以内でない場合や不明瞭な場合は履歴全部事項証明書 (写し)<br>も添付してください                                   |           |
| 9 農業経営改善計画認定書 (写し)<br>又は青年等就農計画認定書 (写し)                  | ・ <b>添付不要</b> (所定の情報を申請用のデータJ〜L列に入力する)<br>※認定の有効期限が切れている場合、申請できません。<br>※機械装置導入後の認定有効期限切れにも注意して下さい                  |           |

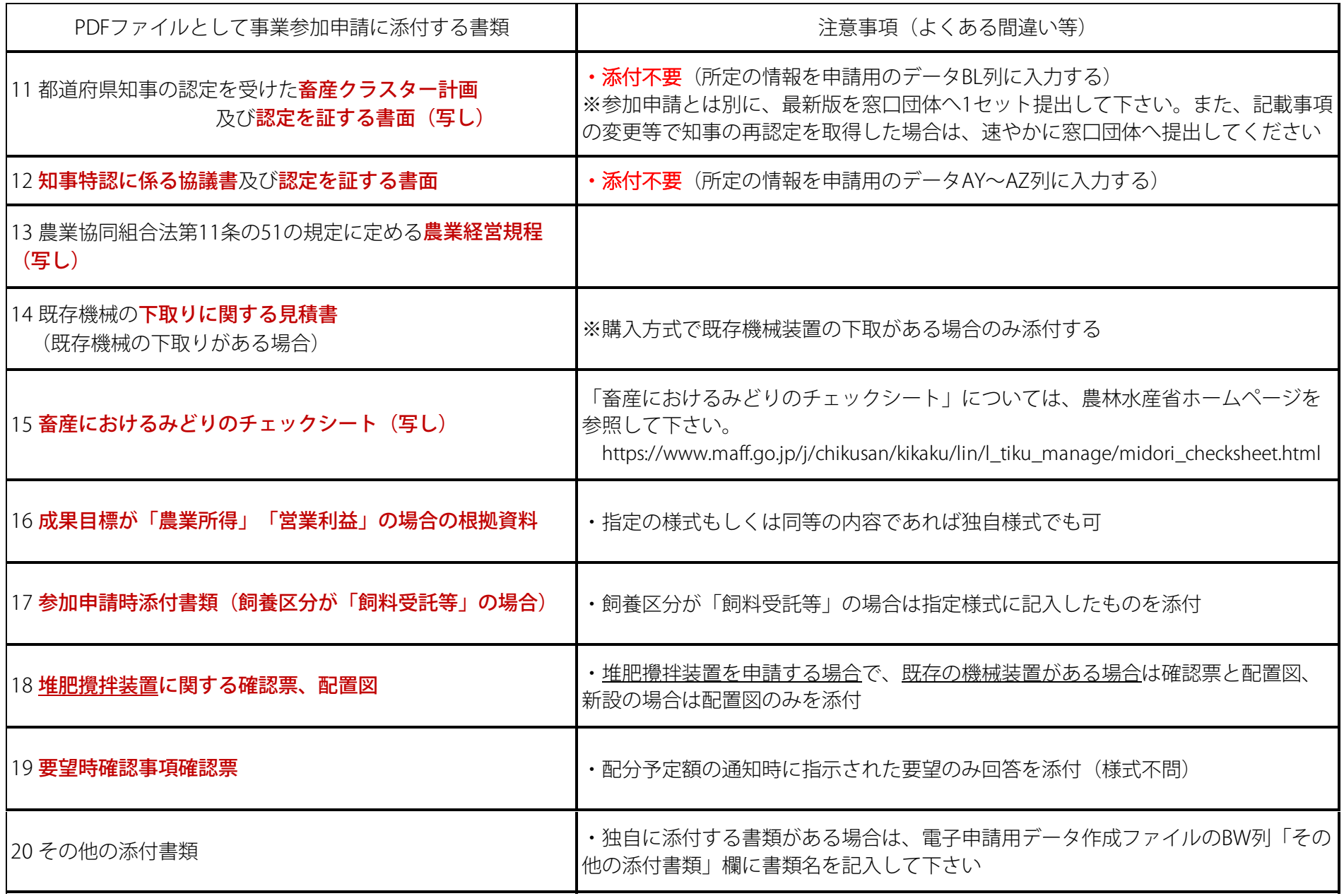

### 5 見積書について

事業参加申請における審査では、見積書の記載事項と添付されたカタログで導入される機械装置の内容を精査し承認 しています。

そのため、見積書を販売業者から取得する際は、当該販売業者の慣習等に係わらず、以下の注意事項等を踏まえて見 積書を取得して下さい。

- (1) 見積書記載内容の注意事項
	- ・会計検査院からの指摘を踏まえ、事業参加申請の時点で有効期限が切れている見積書については事業参加申請を受 け付けません
	- ・この他、以下のような見積書も受け付けできませんので、ご注意下さい
		- ・有効期限に関する記載が無い
		- ・記載内容が手書きで修正されている(見積書発行者の訂正印があれば可)
		- ・カタログに記載の内容と照合できる記載内容となっていない(機械装置本体の他、付属品などを付ける場合は 見積書にそれぞれ明記すること)
	- ・次のどちらかの記載がある見積書でないと受け付けません
		- ・ 「補助対象外の金額(輸送費、設置工事費、消耗品、名入れ費用等)は含まれていない」との1文が記載され ていること
		- ・補助対象外の金額(輸送費、設置工事費、消耗品、名入れ費用等の各費目・金額)と補助対象の金額がそれぞ れ明記されていること
			- ※ただ単に「補助対象外の費用は含まれておりません」との記載は補助対象外の経費が何を指すのか具体性 に欠けるため、令和3年度から不可としています)
	- ・上記の他、次の事項についてもご注意下さい
		- ・"既製品"のみが補助対象です。添付されたカタログ等と突き合わせができるように、型式番号等は必ず記載し て下さい。また、図面はカタログとして扱えません
		- ・機械装置の付属品等で「サービス」という形で、無料で付属させているケースがありますが、税金を原資とし た補助事業の趣旨を鑑み、補助金額を低廉化させるために「サービス」の代わりに補助対象機械装置自体の価 格交渉をおこなって下さい。「サービス」という形でオプション等を付けることは認められません
		- ・補助対象の機械装置を導入目的(事業参加承認内容)以外で使用することはできません <sup>11</sup>
- (2)特定の機械装置の見積書に関して
- ①《畜産物管理・加工機械装置》→《食肉加工機械装置》 《乳製品加工機械装置》 《飼料給与関係機械装置》→《自動給餌機》
- ・見積書に「一式」とまとめて記載されていると参加申請の審査がおこなえません。具体的に導入される機械装置を 列記すると共に、補助対象外の費用が含まれているかいないかの判断が付く見積書を添付すること
- ②《堆肥調製散布関係機械装置》→《堆肥運搬車》
- ・車両本体の他、特装に係る金額等も見積書に明記
- ・有償で付加するオプションについても、必ず見積書に明記
- ・特装内容がわかるカタログ、図面等も原本証明を付けて添付
- ・必ず「堆肥運搬車」と文字入れすること。(その経費については補助対象です)ただし、牧場名等の名入れは補助 対象外なので名入れする場合は見積書に明記のこと
- ③《堆肥調製散布関係機械装置》→《切返作業機》
- 〔機械装置例:ホイルローダー、ショベルローダー、スキッドステアローダー、フロントローダー+バケット〕
- ・堆肥切り返し作業用としてのアタッチメントはバケットのみが可能のため、クイックカプラ、3連バルブは対象と なりません。
- ・機械構成もそれに応じた見積書を取得して下さい。また、バケットサイズも見積書に明記して下さい。
- ・「畜産仕様」「畜産パッケージ」などの「標準構成」を記載した見積書ではなく、「切返作業機」として必要なア タッチメントを明記した見積書を取得して下さい。
- ④《飼料収穫・調製用機械装置》→《サイレージ等取出・積込機》
- 「機械装置例:ホイルローダー、フォークリフト、テレハンドラー、スキッドステアローダー、ショベルローダー、 フロントローダー、フロントローダー+バケット〕
- ・導入する機械装置の作業目的がバンカーサイロへの詰め込み作業などでバケット以外のアタッチメントを使用しな い場合は、クイックカプラ、3連バルブは対象となりません。
- ・機械構成もそれに応じた見積書を取得して下さい。また、バケットサイズも見積書に明記して下さい。
- ・「畜産仕様」「畜産パッケージ」などの「標準構成」を記載した見積書ではなく、「サイレージ等取出・積込機」 として必要なアタッチメントを明記した見積書を取得して下さい。
- ・導入する機械装置の作業目的に必要な標準構成以外のアタッチメント等は見積書に明記して下さい。
- ⑤《飼料調製用機械装置》→《その他》
	- 〔機械装置例:「TMR等調製作業用」としてのホイルローダー、フォークリフト、スキッドステアローダー、ショベ ルローダー〕
- ・導入する機械装置の作業目的に必要な、標準構成以外のアタッチメント等は見積書に明記して下さい。
- ・また、バケットサイズも見積書に明記して下さい。
- ⑥《その他飼料生産関係機械装置》→《稲わら収集機》 〔機械装置例:「稲わらの収穫・収集用途」としてのホイルローダー〕 ・導入する機械装置の作業目的に必要な、標準構成以外のアタッチメント等は見積書に明記して下さい。
- ⑦《エコフィード調製・給与関係機械装置》→《エコフィード調製装置》 [機械装置例:ホイルローダー、フォークリフト]
- ・「エコフィード調製作業用」としての機械構成のみ可能です。
- ・導入する機械装置の作業目的に必要な標準構成以外のアタッチメント等は見積書に明記して下さい。

目的外利用のための機械装置構成は、自己負担であっても認められません 要望・配分されていない機械装置は事業参加申請できません

#### (3)事業参加申請で審査が円滑な見積書の例

- ①当該機械装置の導入に係る経費が全て記載 ③消耗品(補助対象外)の記載 されている
- ②補助対象の機械装置の記載
	- →構成する機械装置、数量が明確に記載 されている
	- →型番の有無が明確
	- →カタログと突き合わせできる型番が明
	- 記されている
	- →付属機器・オプション等も明確に記載 →付属機器・オプション等も明確に記載 →補助対象外の物も明確に品目、金額が記載されて<br> されている されている
- - →消耗品が含まれる場合、明確に補助対象外と区分 されている
	- →補助対象外のものも明確に数量、金額が記載され ている
- ④工事費等(補助対象外)の記載
	- →補助対象外の経費が明確に区分されている ※工事費、運送費、諸経費等は補助対象外です
- 「自走式給餌器(ミックスフィーダー)」の例 品目 いっぱん しゃく しゃく しゃく インデータ 自由 はいかく 金額 はいすい 自考 はらい 備考 こうしん こうしん こうしん せいきん インド はんしん はんしゃ FPA20A 1 5,000,000 5,000,000 単価 全額  $SL1000$  | 50 | 35,000 | 1,750,000 | 50m分  $\vert$  SL100B 10 250,000 2,500,000 1,000,000 8,250,000 ①FPA20A-SF $12 \begin{array}{|c|c|c|c|c|} \hline 3,000 & 36,000 \end{array}$  12ヶ月分 FPA20A-OL12 2,000 24,000 12ヶ月分 10,000 50,000  $\circledcirc$  補助対象 値引補助対象 合計 補助対象外 値引 補助対象外 合計 50、  $8,300,000$  (3: 1+2) 機械装置 総計

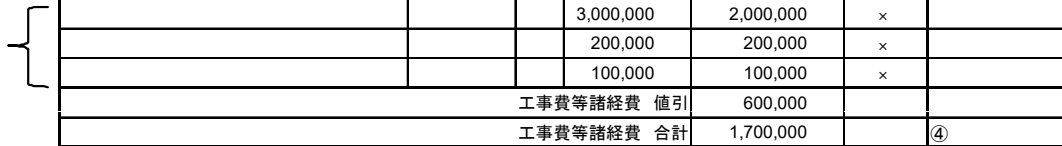

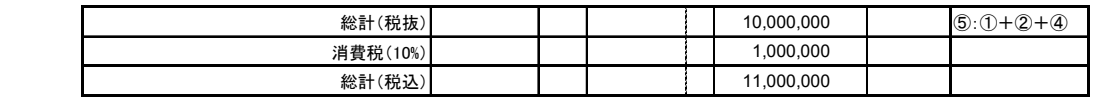

### 6 申請用CSVデータ (CSV形式)の作成方法

・申請用CSVデータは以下の通り作成して下さい

①別途配布された「【一般枠用】令和5年度 事業参加申請 電子申請用データ作成ファイル-1.xlsm」を開いて下さい 2開いた際に以下のメッセージが表示された場合は「コンテンツの有効化」を押して下さい(押さないと正しく機能 しません)

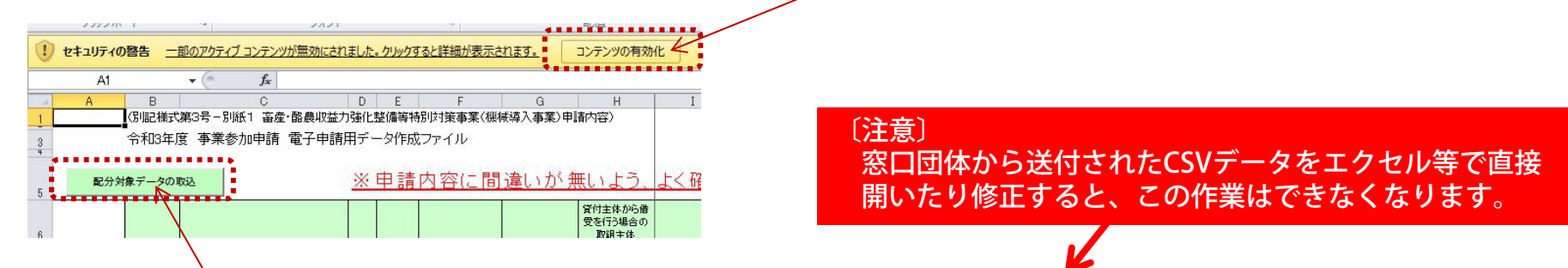

②次に「配分対象データの取込」を押して、窓口団体から送付されたCSV形式の配分対象データを指定してデータを読 み込みます

③データの読み込みが終わると、黄緑色の項目にデータが取り込まれます。この取り込まれたデータは、 「参加申請 作成時の入力の手間を減らすこと」を目的としています。また、「要望時と異なる参加申請データ作成」による窓口 団体での受け付けエラーを防ぐ目的もあるため編集はできません

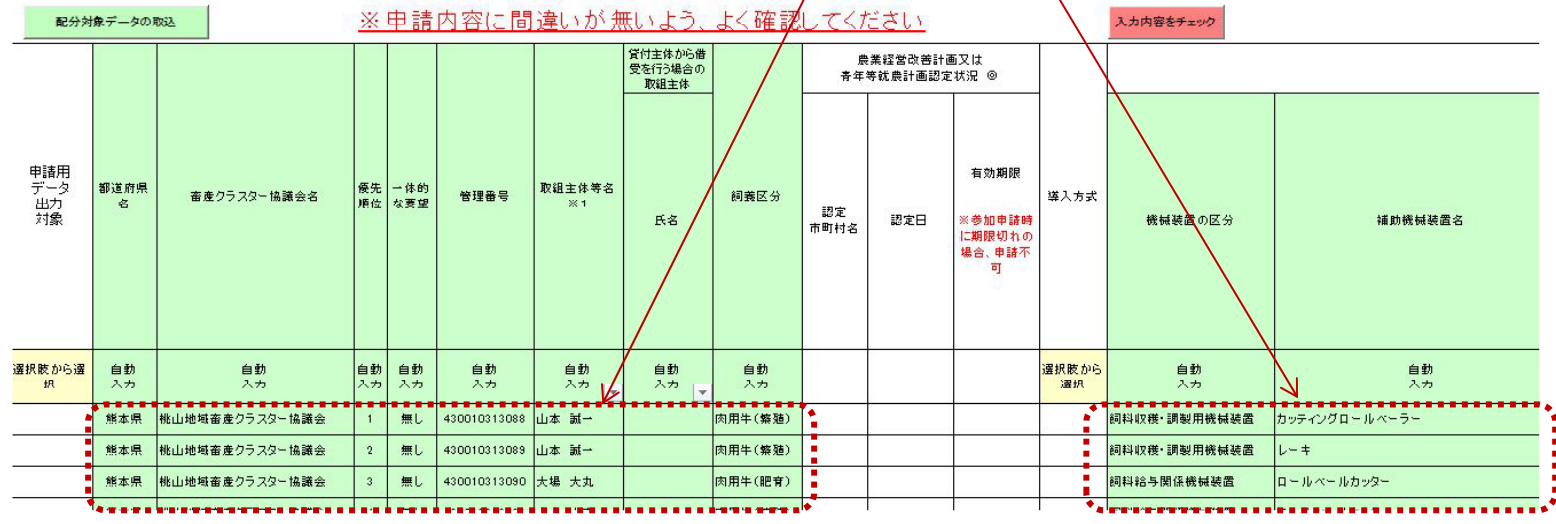

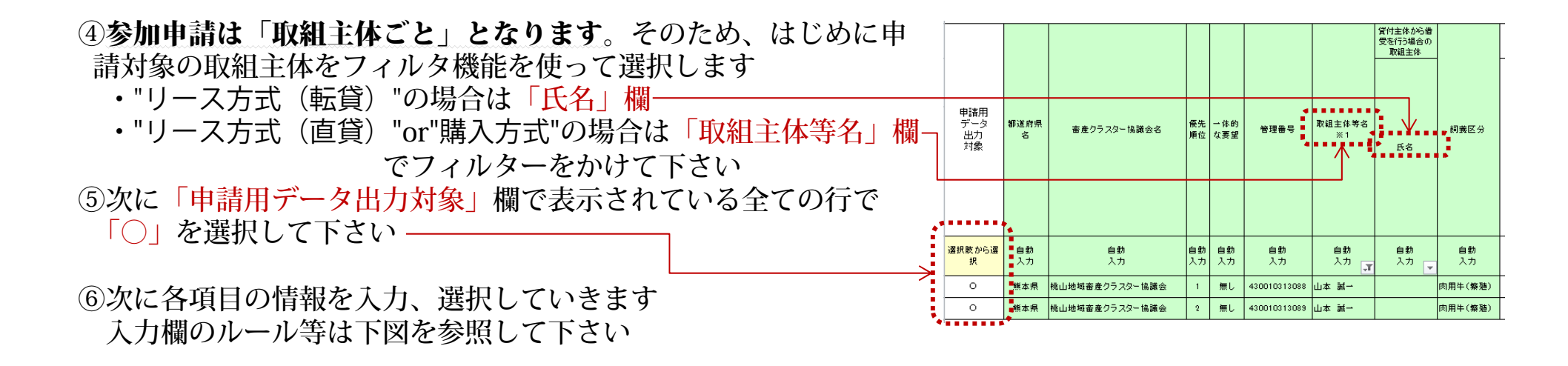

### セルのカラーと入力ルールの関係

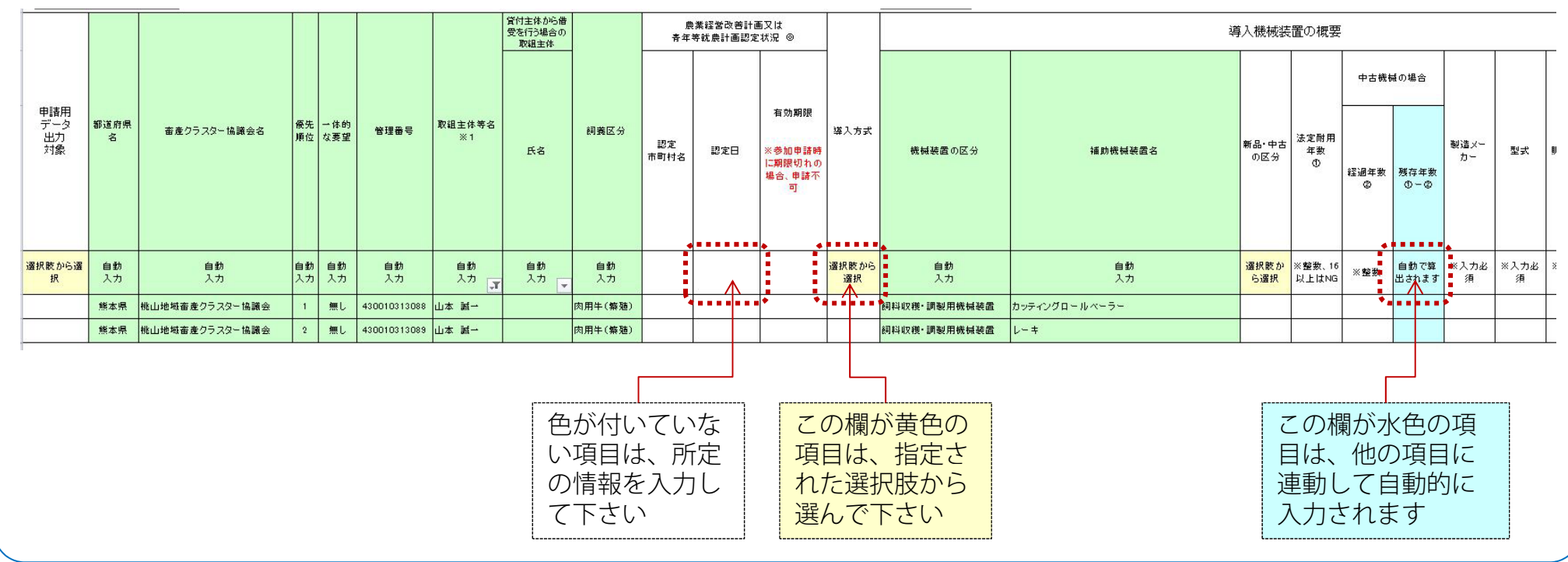

⑦様式の右端「事業参加申請に添付する書類を選択」欄ではPDFファイルとして添付する書類を選択して下さい ⑧A、B、Cの書類は、原本を取組主体が保管していることを協議会で確認し「確認・保管済」を選択して下さい。 当該書類の添付は不要です。また、必要事項をそれぞれの該当項目に入力して下さい ⑨Dの書類は、窓口団体へ最新版を1部提出し「最新版を提出済」を選択して下さい

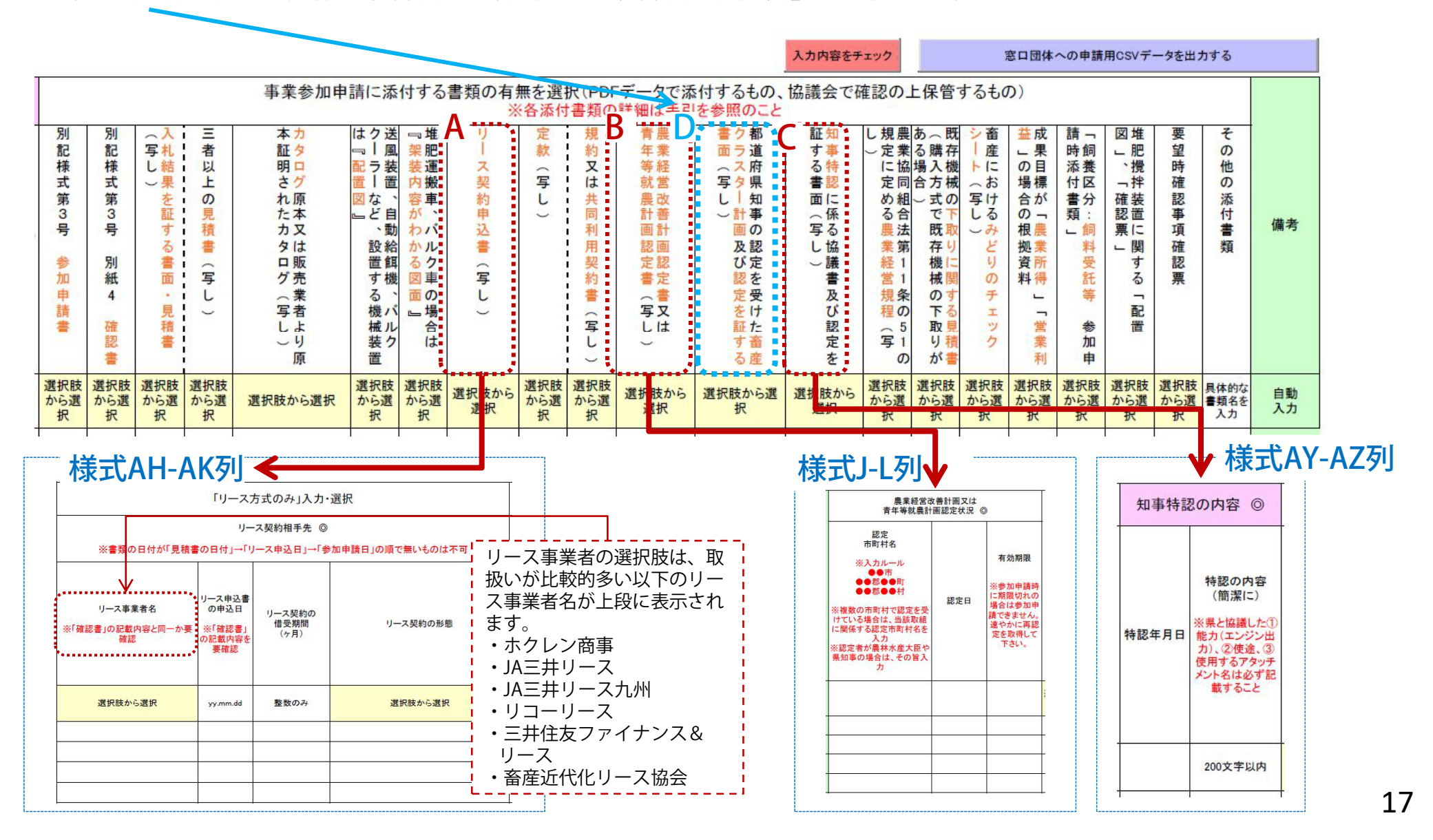

⑩「入力内容をチェックボタン」を押すと、入力内容のエラーチェックを行います。入力された内容にエラーがあ ると、当該セルが赤くなりますので確認して下さい。( 「入力内容をチェックボタン」は複数設置されています が、どのボタンも機能は同じです)

⑪全ての必要項目の入力、選択が終わり入力エラーが無ければ様式右上部の「窓口団体への申請用CSVデータを出 力する」ボタンを押して下さい

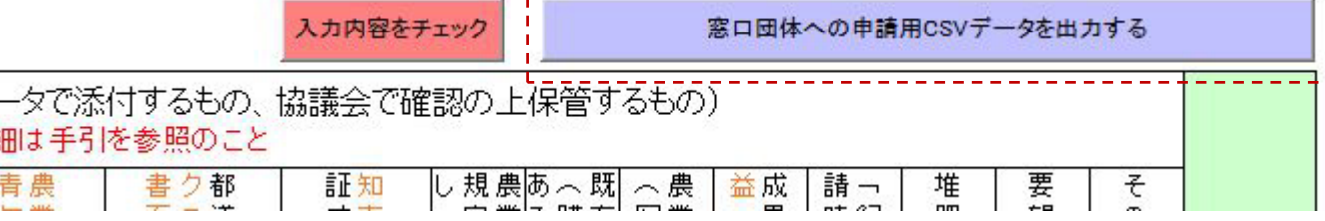

⑫「注意事項」が表示されます。内容を確認したら右側のボタンを押して下さい。申請用CSVファイルが出力され ます。

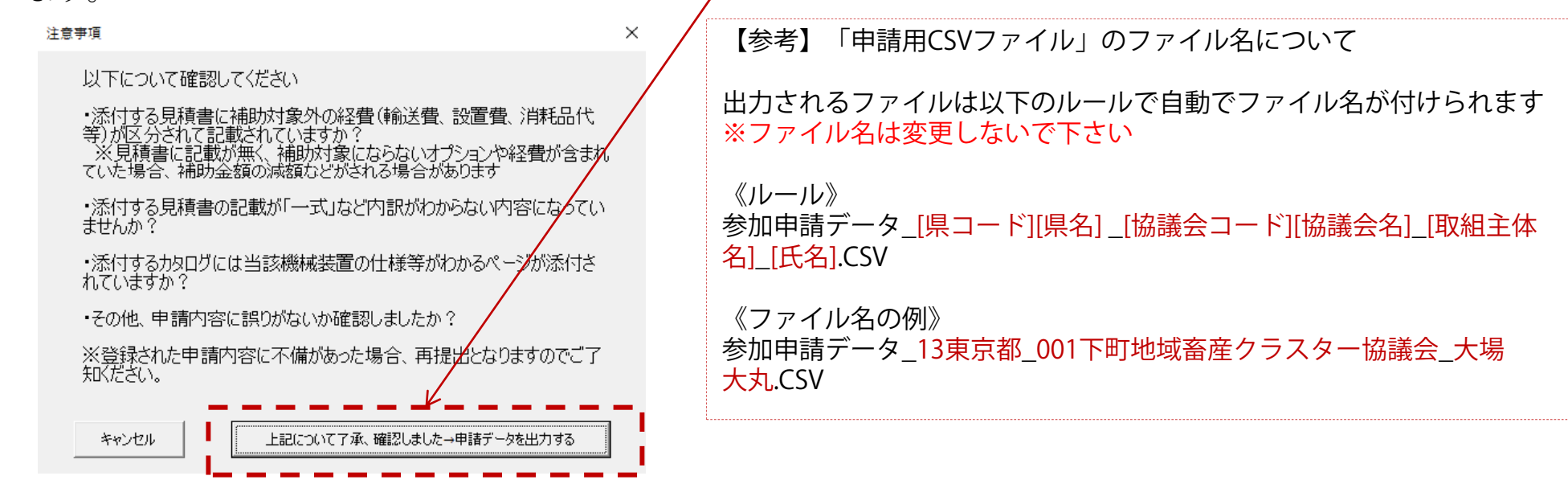

出力した「申請用CSVデータ」をエクセル等で開いたり修正すると、窓口団体での登録ができなくなります

- 7 申請用添付ファイル(PDF形式)の作成について
	- (1)添付書類について
	- ・P9~10で説明した書類等は、「1つのPDFファイル」にして提出して下さい
	- ・PDFファイル内は、以下の順に並べて下さい
		- 《機械装置が1件の場合》
			- ・P9~10の表の項番の順に書類を並べたPDFを提出して下さい

#### 《複数の機械装置が含まれる場合》

P9~10の表の項番の順に並べ、項番3~6の書面は機械装置ごとに固めて並べて下さい (例)個人経営で機械装置が3件(①堆肥運搬車、②テッダー、③レーキ)の場合は次の並びとなります 項番1→2 → 3 → 4 → 6 → 3 → 4 →3 → 4 → 15

#### ①堆肥運搬車 ②テッダー ③レーキ

- ・添付書類のファイル名は、別途作成した「申請用CSVファイル」と同じにして下さい
	- (例)
		- 申請用CSVファイル 参加申請データ 13東京都 001下町地域畜産クラスター協議会 昔野 絵奈.CSV の場合、↓
		- 申請用添付ファイル 参加申請データ 13東京都 001下町地域畜産クラスター協議会 昔野 絵奈.pdf

#### (2)カタログについて

- ・参加申請に添付するカタログについて、「印刷物のカタログ」からPDFを作成するとファイルサイズが大 きくなり、窓口団体へ電子メールで送付できないケースが想定されます
- ・そのため、販売店に依頼して「PDF形式のカタログ」を入手して利用するようにして下さい
- ・なお、機械導入事業専用ホームページ上に、PDF形式のカタログを配布している主なメーカー、輸入代理 店・商社のホームページへのリンク集を公開しましたので、カタログの入手に活用して下さい

《機械導入事業専用ホームページ》 http://jlia.lin.gr.jp/cl/

### (参考)PDFファイルに関して無料で利用できるサービス

ワードやエクセルファイルからPDFを作成したり、複数のPDFファイルを1つにまとめる作業は専用のソフ トが必要ですが、Adobe社がインターネット上で無料のサービスを提供していますので、ご参考までに紹介 いたします。

1 Microsoft Word、Excel、PowerPoint、画像ファイルを PDFファイル に変換 https://www.adobe.com/jp/acrobat/online/convert-pdf.html?promoid=HZG8WZ58&mv=other

### 2 PDFファイルを1つのファイルに結合する

https://www.adobe.com/jp/acrobat/online/merge-pdf.html ※窓口団体への提出用のファイル (1つにまとめたPDFファイル) を作成する時に活用できます

#### 3 PDFファイルを圧縮する

https://www.adobe.com/jp/acrobat/online/compress-pdf.html?promoid=C12Y2YQN&mv=other ※窓口団体への提出用のカタログファイル等のサイズを圧縮したい時に活用できます ※圧縮の設定は3段階から選択できますが、文字が判読できない状態にならないように注意して下さい

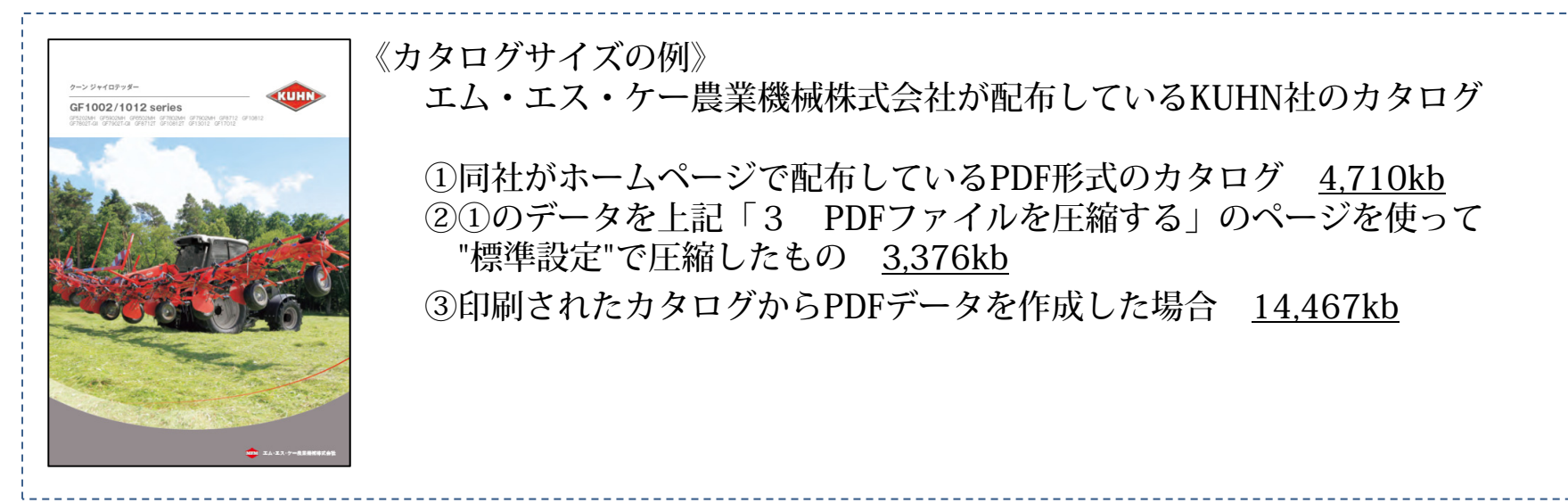

8 事業参加申請の提出先・方法について

貴県の窓口団体の指定に従って下さい。

### 9 実績報告の手続等について

機械装置導入後に提出する実績報告書については、令和4年度までと変更はなく書類での提出となりますが、 手引きについては令和5年5月下旬を目途に提供いたします。

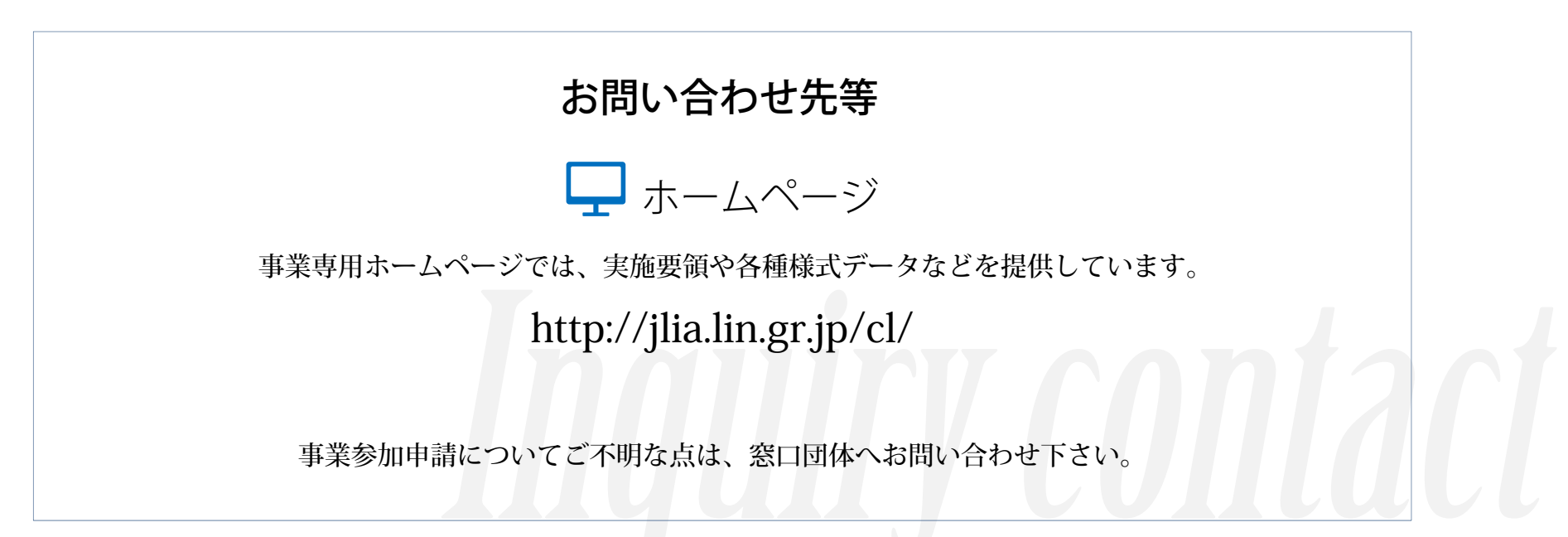